# Lektion: Explosionszeichnung

Digitale Methoden: 2D Zeichnung und 3D Modell

Stand: 17.02.2023

### Kleiner Test zum Ausschnittsmodell

Wo wird modelliert? - Ganz "normal" im Revit-Modell.

Was wird benutzt? - Ganz einfach Wände und Decken.

Wie werden Materialien dargestellt?

Die Bauteile besitzen Materialeinstellungen. Wir "duplizieren" vorhandene Materialien und passen diese an die speziellen Bedürfnisse an. (Stichwort: Oberflächenmuster)

### Stichwort: Oberflächenmuster

Wenn die Bauteile nicht geschnitten werden und man für eine schematische Darstellung dennoch die Schraffur sehen möchte, hilft die Funktion "Oberflächenmuster".

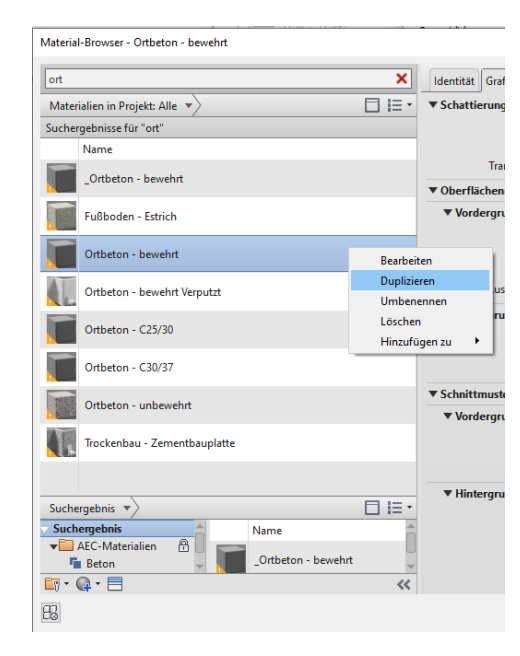

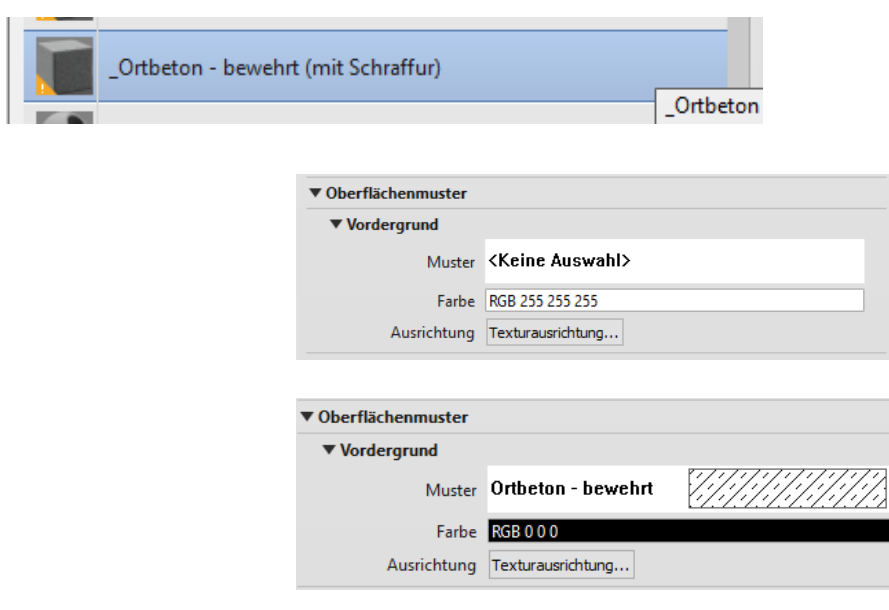

### Ergebnis nach Anpassung des Oberflächenmusters

Eine Anpassung des "Oberflächenmusters" führt dazu, dass man eine Schraffur auch auf der Außenseite eines nicht geschnittenen Bauteils sieht.

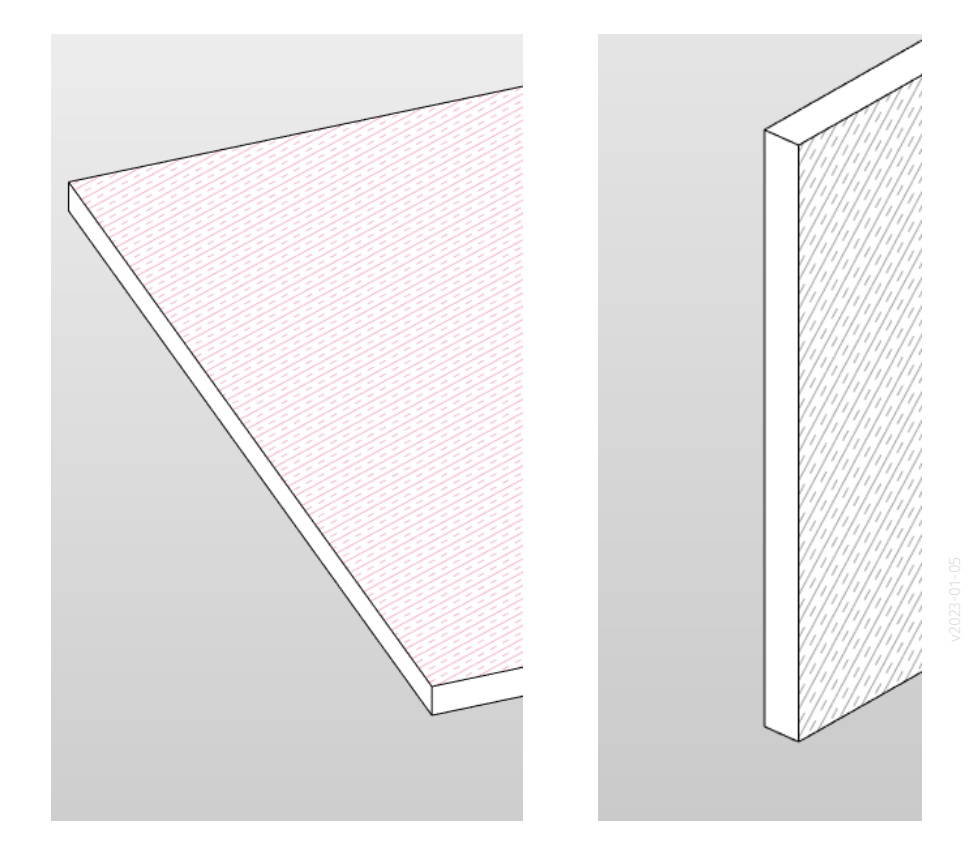

### Das reicht noch nicht...

Wenn die restlichen Seiten auch die Schraffur erhalten sollen, gibt es mehrere Möglichkeiten:

"Teilelemente erstellen"

"Farbe"

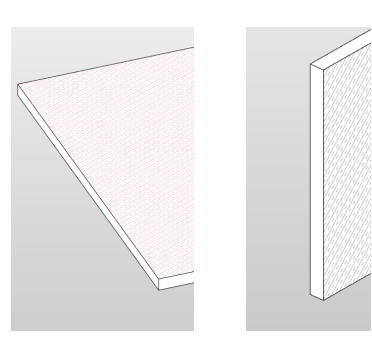

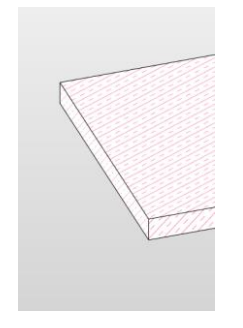

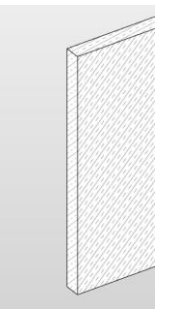

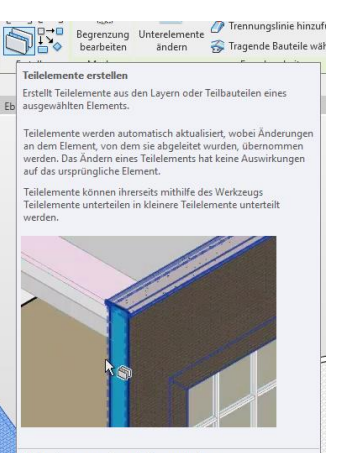

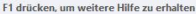

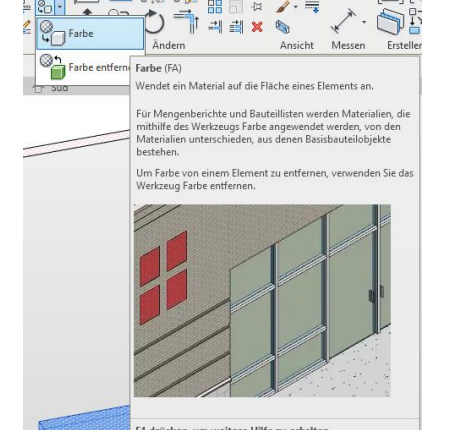

F1 drücken, um weitere Hilfe zu erhalten

#### s07 schnittmodell test

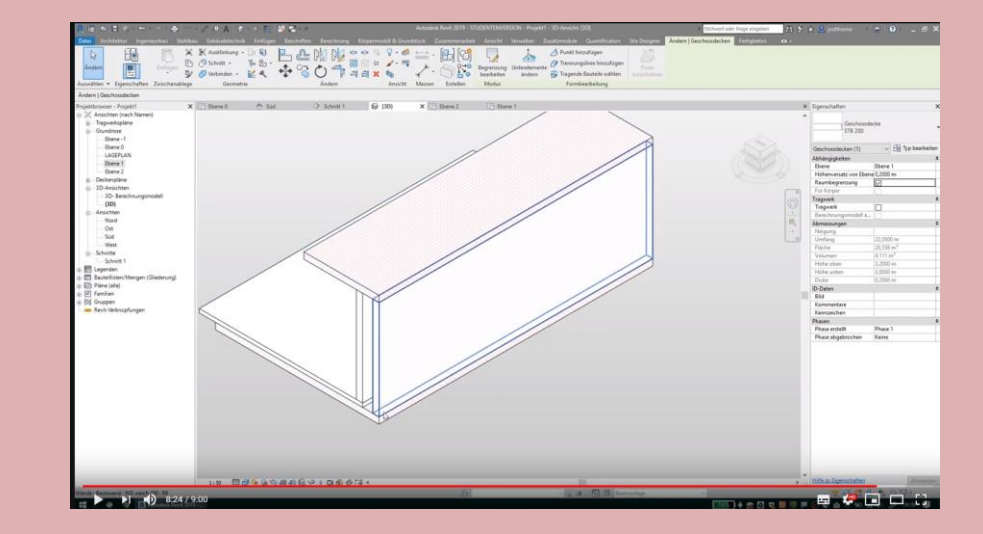

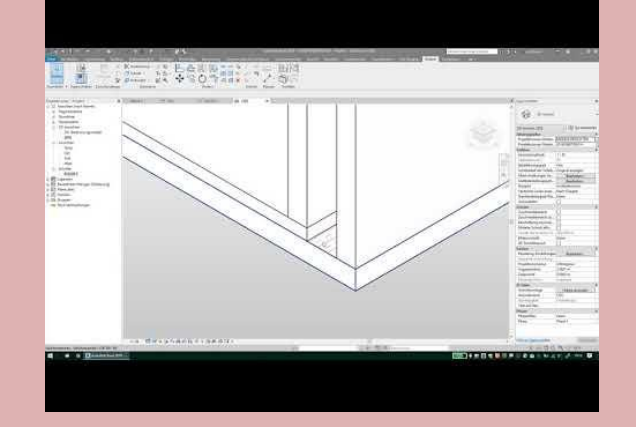

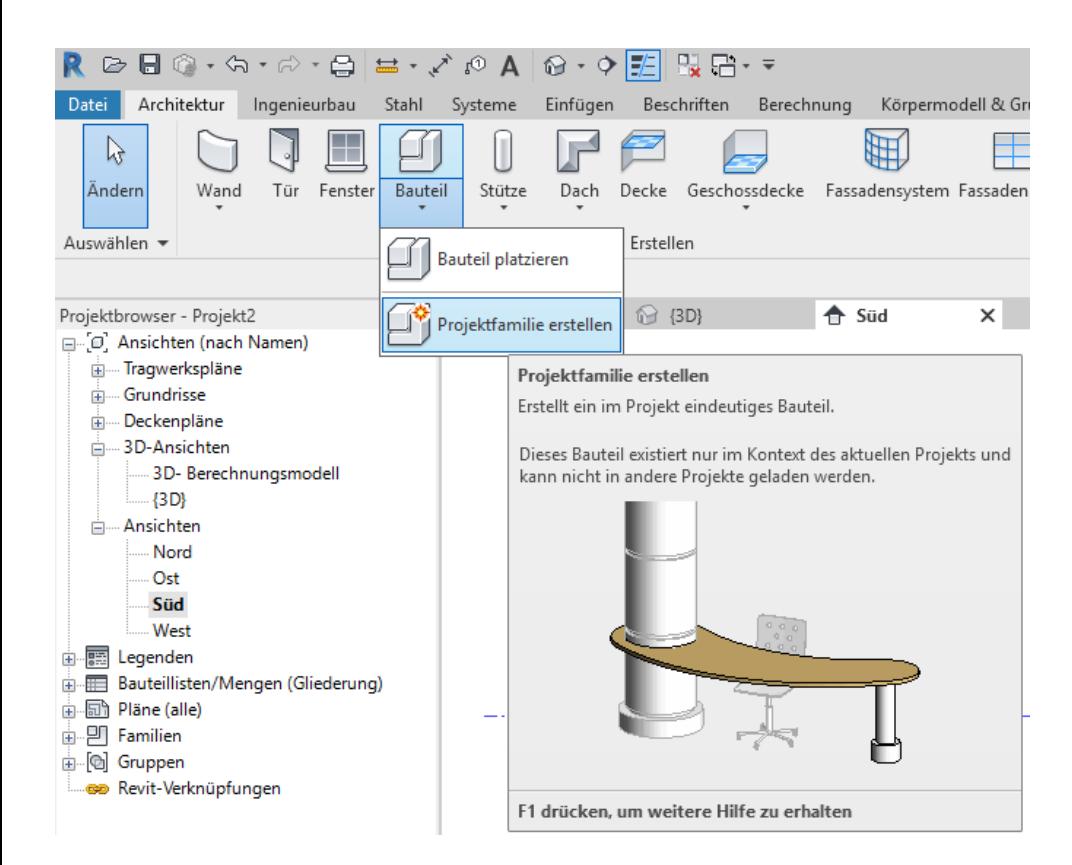

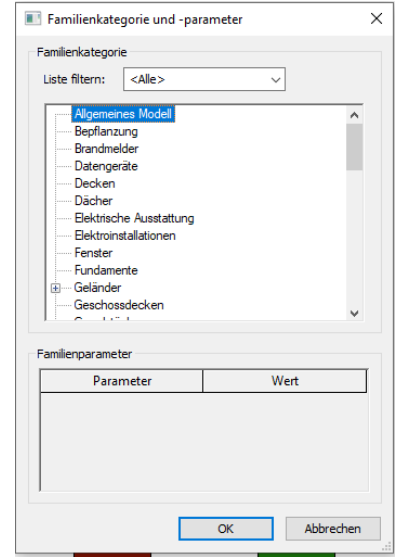

Man kann z.B. allgemeines Modell wählen, oder nach Bauteilen wie Wände oder Decken. Entsprechend ändern sich die "Eigenschaften".

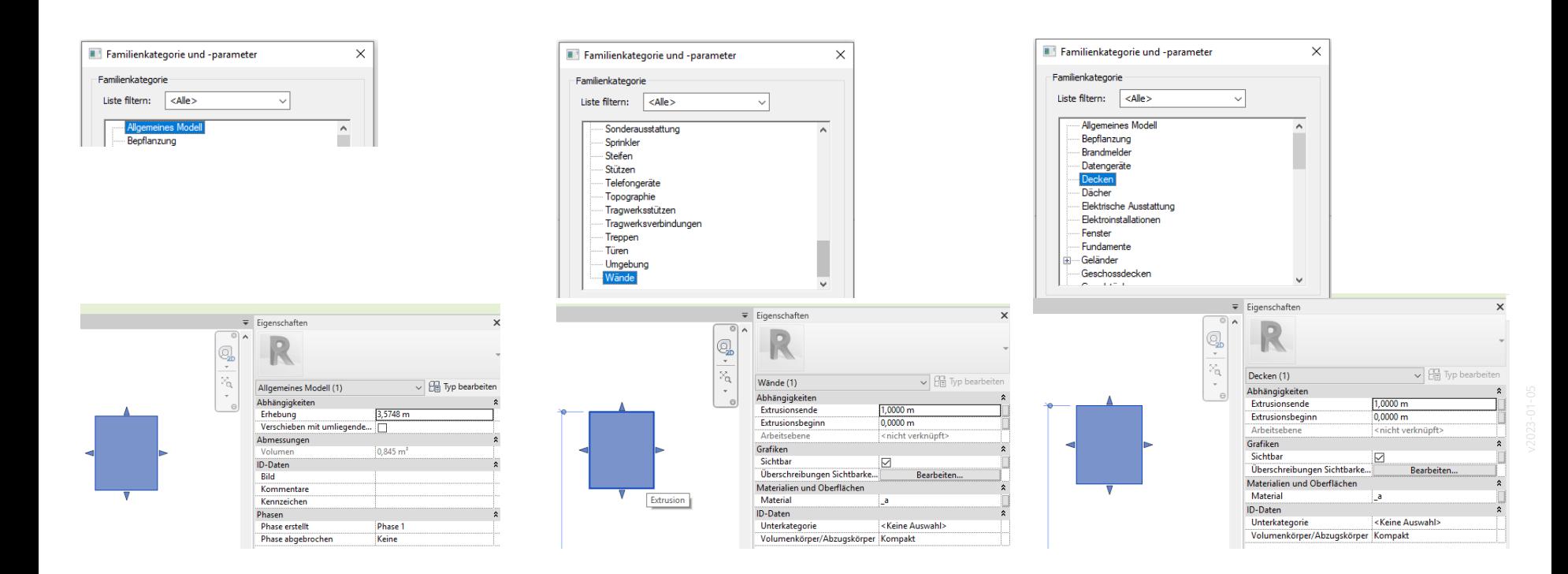

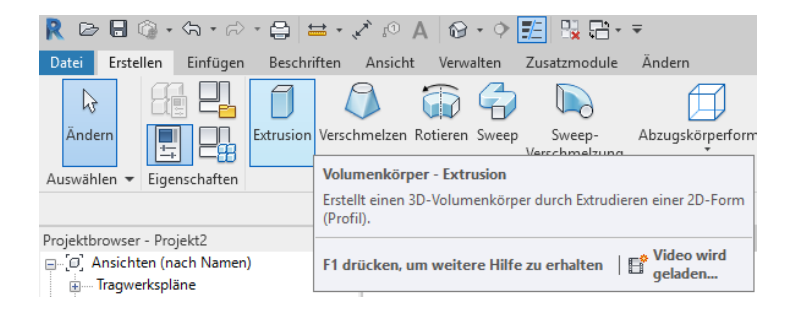

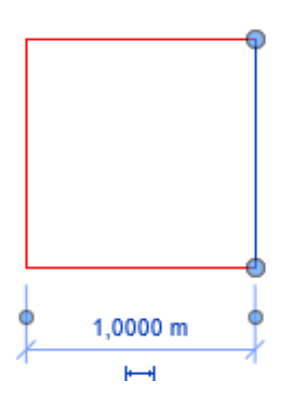

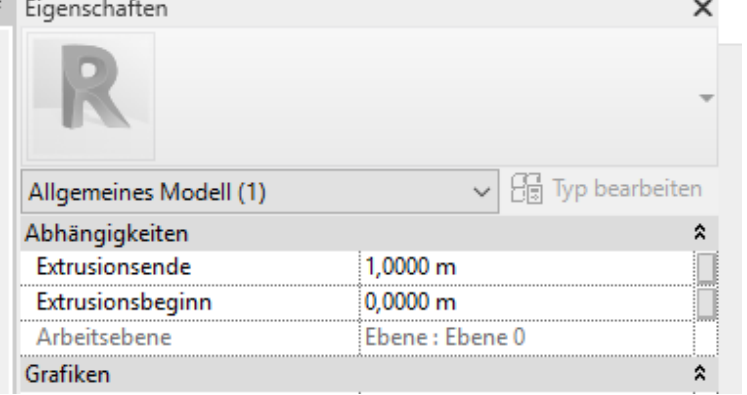

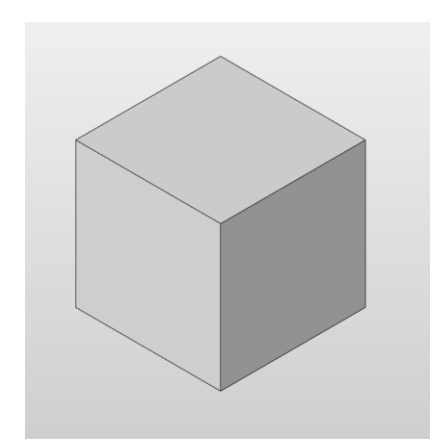

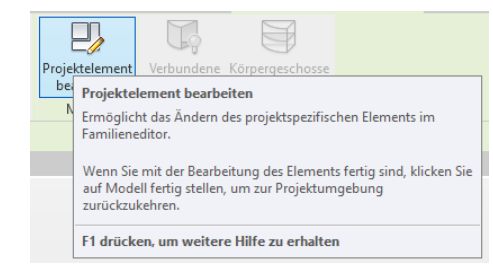

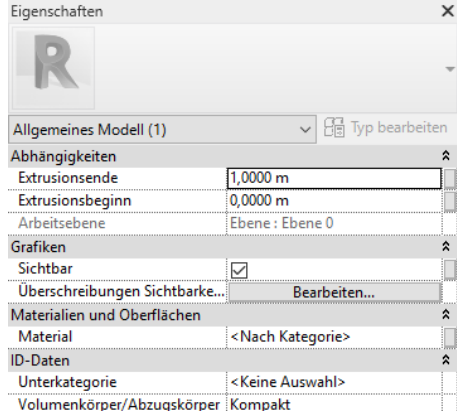

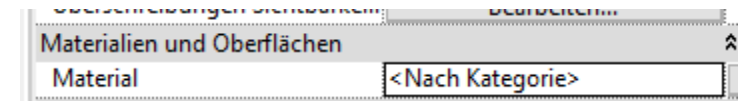

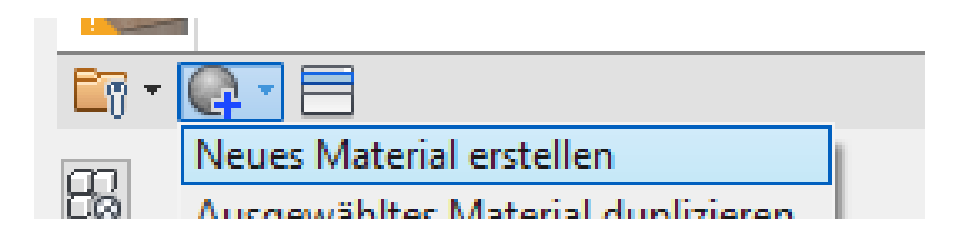

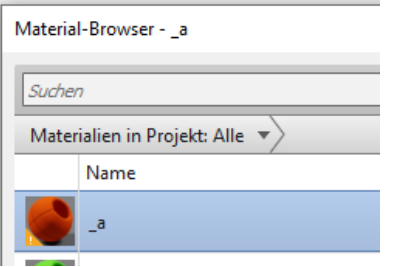

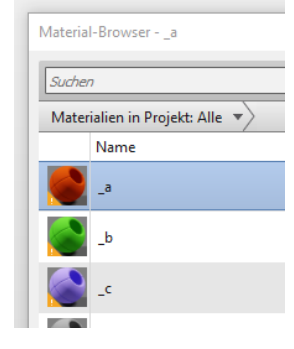

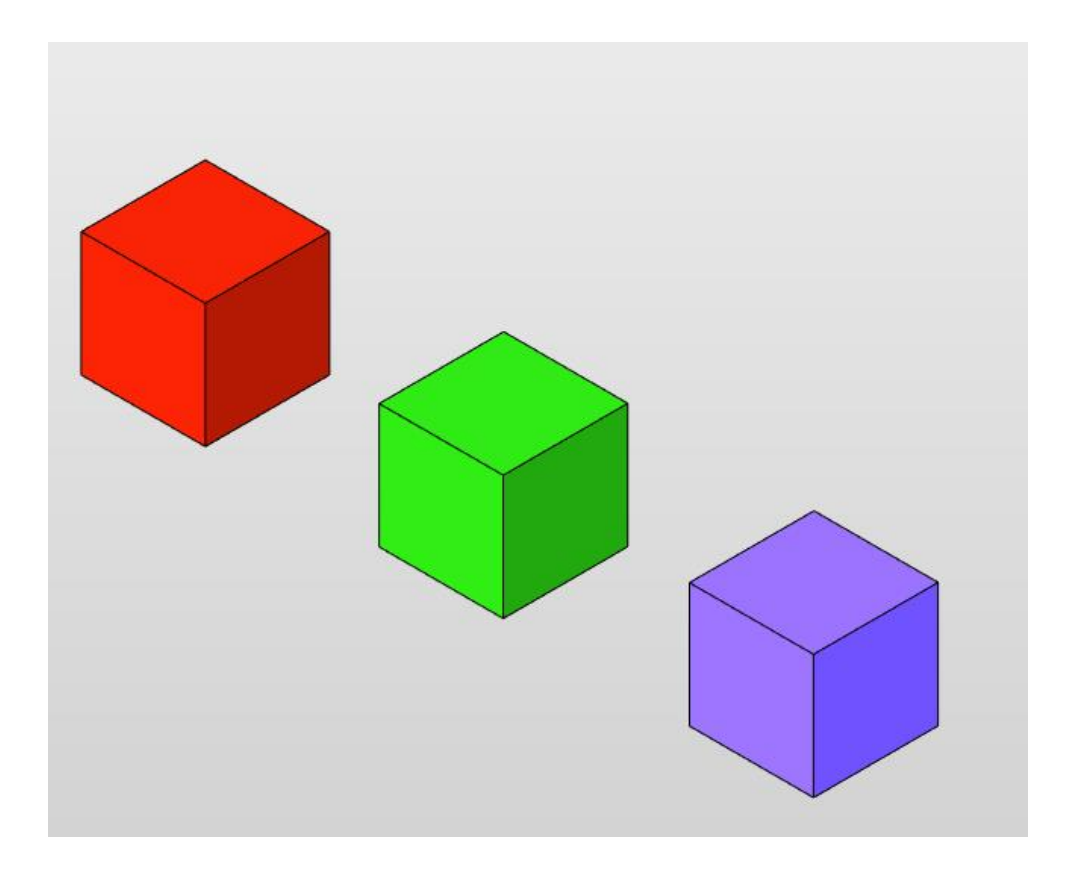

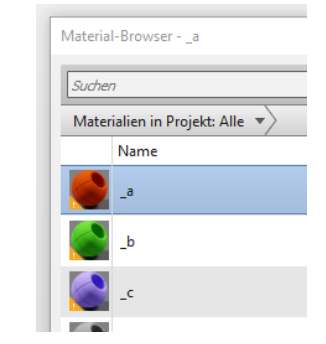

Ein Würfel wurde als "Projektfamilie" erstellt.

Dem Würfel wurde ein Material zugewiesen.

Dann wurde die "Projektfamilie" kopiert. Der Kopie wurde ein anderes Material zugewiesen, usw.

# Vorsicht: Was wird eigentlich kopiert?

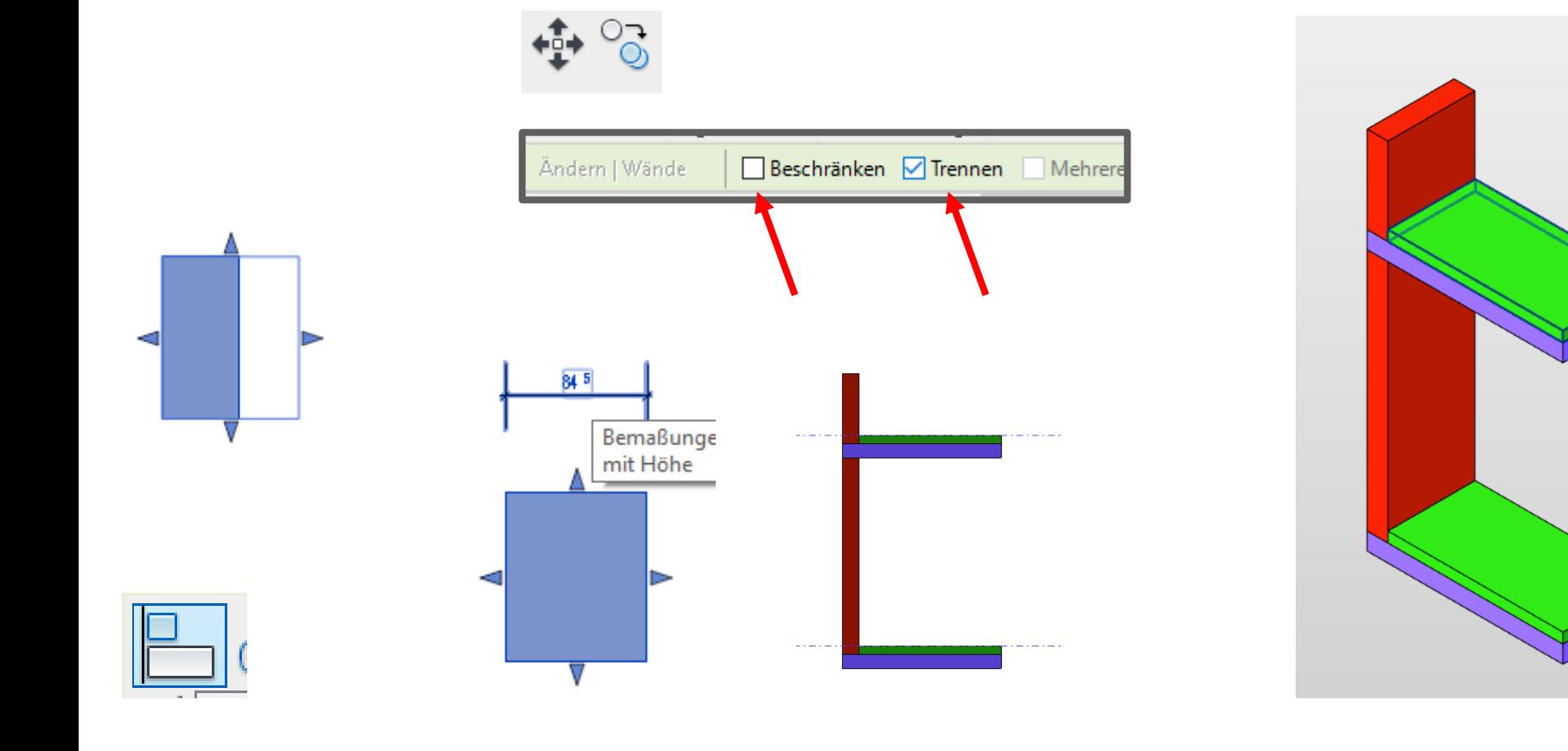

# Tools für Explosionszeichnungen

### Einfaches Beispiel

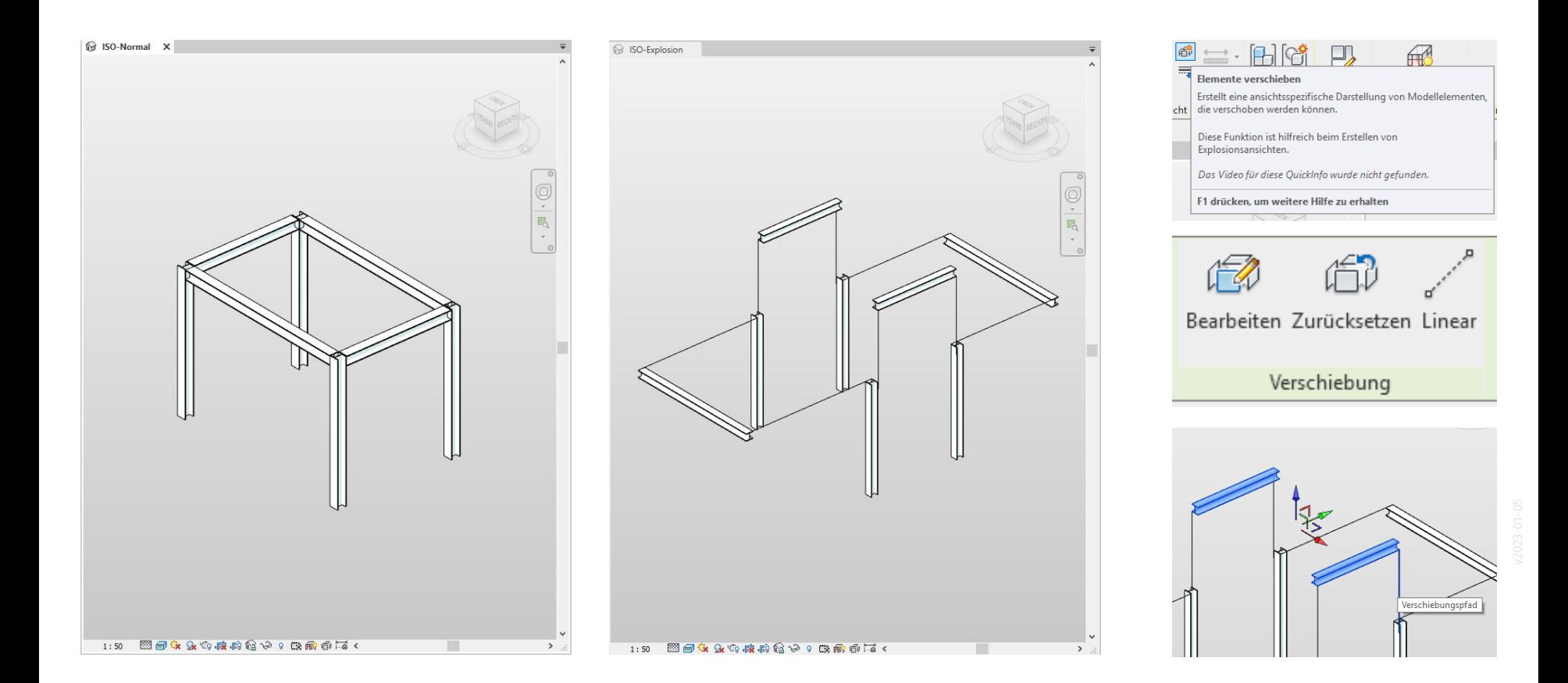

### Linien anpassen: Überschreibungen Sichtbarkeit -> Verschiebungspfad

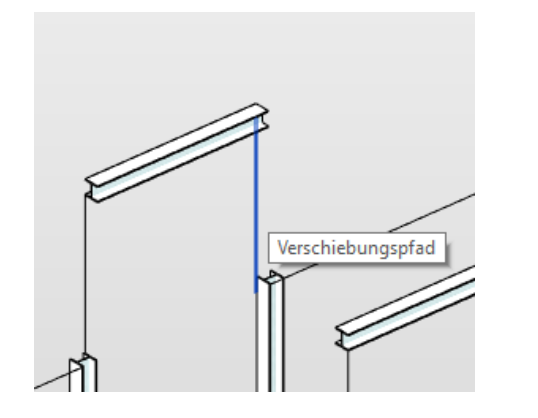

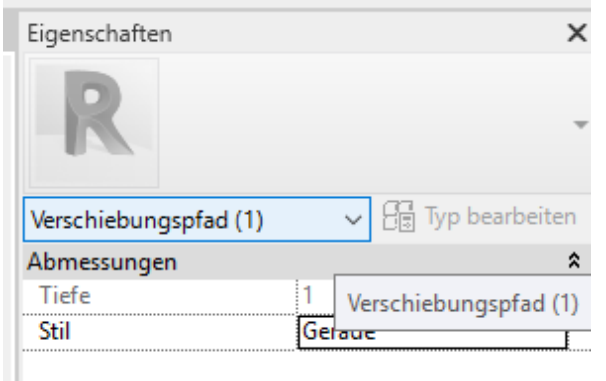

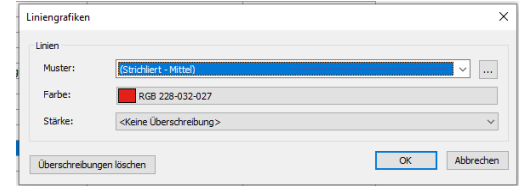

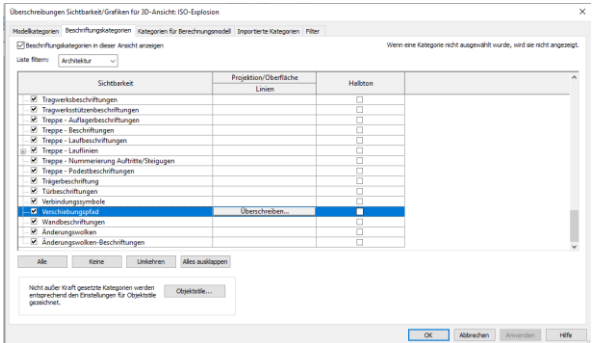

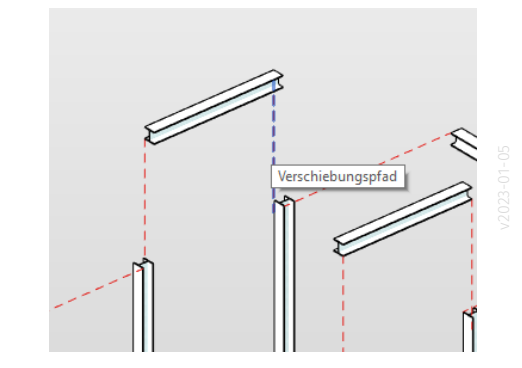

### s07 explosionszeichnung prinzipiell

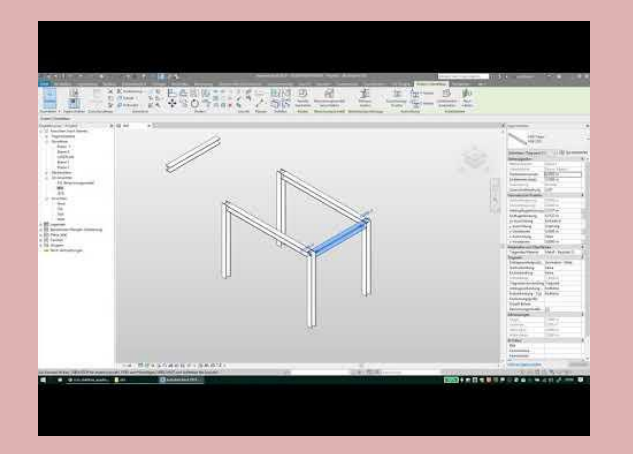

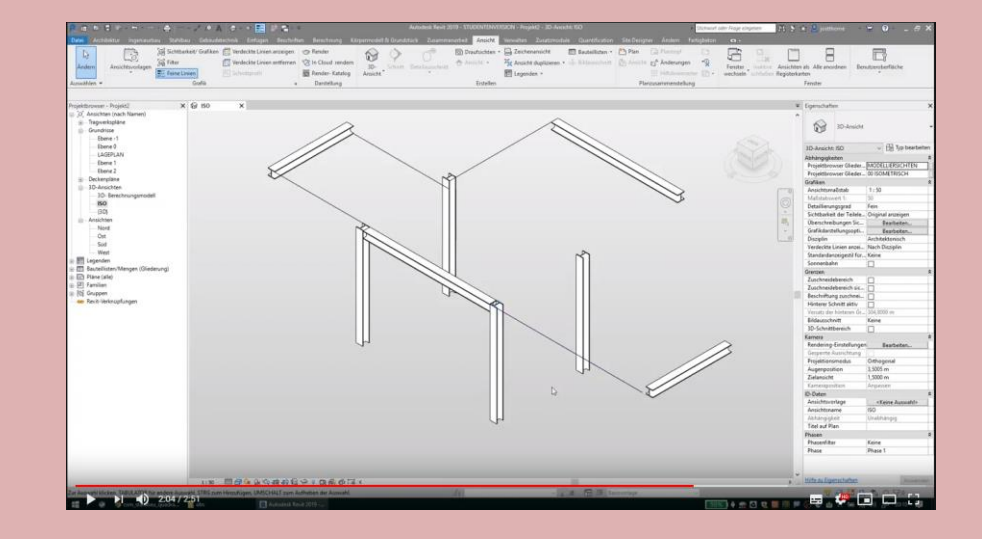

Ende.

https://www.archland.uni-hannover.de/thome